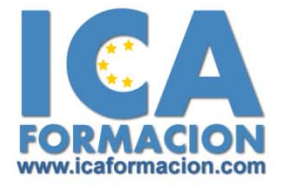

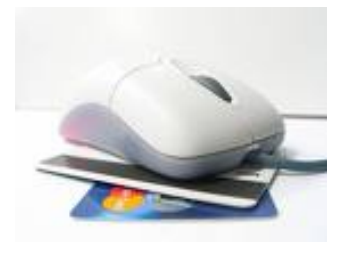

# Curso ICA de:

# **OFIMÁTICA 2007**

## **DURACIÓN**: 120 HORAS

#### ¾ **Objetivos:**

Crear y elaborar documentos, formatos, numeración, viñetas, ... Crear

presentaciones, efectos especiales, plantillas, barra de herramientas, ... Trabajar

con datos, auto listados, rangos, funciones, formato de hojas de calculo, edición de

datos, ... Crear bases de datos relacionales, creación y utilización de tablas,

relaciones de tablas, trabajo con campos, trabajo con datos, ....

#### ¾ **Contenidos:**

**TOMO 1**

#### **Módulo 1: Procesador de textos, Word**

#### Introducción a Word 2007

¿Qué es Microsoft Word 2007? Entrar y salir del programa. La ventana de Microsoft Word. Composición y descripción del teclado.

#### Operaciones básicas

Operaciones básicas. Cerrar y crear nuevos documentos. Diferentes formas de guardar un documento. Abrir uno o varios documentos. Desplazarse por un documento. Vista preliminar, imprimir e impresión rápida. Trabajar con varios documentos.

#### Funciones básicas de trabajo

Selección de un bloque de texto. Copiar, mover y borrar bloques de texto. Tipos de letra. Búsqueda y sustitución de palabras clave. Deshacer, rehacer y repetir.

#### Formateado de texto I

Alineación y justificación. Espaciado entre párrafos, líneas y caracteres. Tipos de sangrado. Tabulaciones. Viñetas y párrafos enumerados.

#### Formateado de texto II

Bordes y sombreado de texto. Letra capital y convertir mayúsculas a minúsculas. Creación de columnas. Copiar formato. División de palabras y guiones.

#### **Módulo 2: Hoja de cálculo, Excel**

#### Introducción a Excel 2007

¿Qué es Microsoft Excel?. Entrar y salir del programa. La Ventana de Microsoft Excel . El Concepto de hoja de cálculo. Introducción de Datos.

#### Operaciones básicas

Cerrar y crear nuevos libros de trabajo. Diversas formas de guardar los libros. Abrir un libro de trabajo. Desplazamiento por la Hoja de Cálculo. Los datos de Excel. Vista preliminar e impresión.

#### Trabajar con celdas

¿Cómo seleccionar varias Celdas?. Copiar y mover bloques. Modificación de datos. Comandos deshacer y repetir. Búsqueda y reemplazo de datos. Insertar y eliminar celdas. Repetición de caracteres. El comando Suma.

#### Formatos de hoja

Relleno automático de celdas. Celdas de referencia relativa, absoluta y mixta. Formatos de datos numéricos. Formatos condicionales. Protección de datos. Libros Compartidos. Comentarios. Creación de esquemas.

#### **TOMO 2**

#### **Módulo 3: Base de datos, Access**

#### Introducción y descripción del gestor de base de datos

¿Qué es una base de datos? Qué es Microsoft Access. Comenzar y finalizar una sesión. La ventana de Access. El panel de exploración.

#### Conceptos fundamentales en un gestor de base de datos

Bases de datos relacionales: tablas. Campos: tipos y aplicación. Registros. Campo clave: concepto, utilidad y criterio de selección.

#### Planificación y diseño de una base de datos

Estudio previo y diseño de la base de datos. Creación de la base de datos. Creación de las tablas ... Guardar la base de datos.

#### Introducción y modificación de datos

Abrir una base de datos. Introducir y eliminar datos en una tabla. Modificar los registros de una tabla.

#### Visualización e impresión de los datos

Visualización de los registros. Movimiento por las tablas y selección de registros. Búsquedas según valor de campo. Impresión de los datos.

Interrogación de la base de datos

¿Qué son las consultas? Creación de consultas. Afinar consultas. Creación de informes. Ordenación, agrupación y clasificación de datos. Etiquetas.

#### **Módulo 4: Presentaciones: PowerPoint**

#### Introducción a PowerPoint

¿Qué es PowerPoint? Elementos que componen una presentación. Entrar y salir del programa. La ventana de PowerPoint.

#### Operaciones básicas

Crear una presentación. Guardar una presentación. Abrir y cerrar una presentación existente. Modos de visualización.

#### Trabajar con diapositivas

Insertar y eliminar diapositivas. Desplazamiento a través de una diapositiva. Copiar una diapositiva. Mover diapositivas. Reglas, cuadrículas y guías. Diapositivas patrón.

#### Creación de presentaciones

Crear una presentación mediante plantillas. Cambiar la apariencia a la presentación. Paleta de colores. Fondos de diapositivas. Ejecución de una presentación. Imprimir presentaciones.

#### Gestión de objetos

Seleccionar y mover objetos. Copiar objetos. Distancia entre objetos y modificaciones de tamaño. Girar y voltear. Alinear, distribuir y ordenar objetos. Formato de objetos. Eliminar objetos.

#### Trabajar con texto

Insertar y modificar texto. Tipos de letra. Alineación, justificación y espaciado entre líneas. Formato para el cuadro de texto o para el marcador de posición

de texto. Efectos especiales: WordArt. Numeración y viñetas. Corrector ortográfico.

### Imágenes en diapositivas

Insertar imágenes, fotografías, formas y gráficos. Formato de la imagen. Ficha formato imagen.